结的结电位差发生变化,因此可以画出简化偏置电 路如图(3)所示,根据基尔霍夫定律可以得出发射 结的结电位差为

$$
V'_{OE} = V_E - V_{BE} + V_B = V_{OE} - V_{BE}
$$
  
集电视结的结由位差为
$$
V'_{OC} = V_C + V_{CE} - V_{BE} + V_B
$$

 $= V_{\text{CC}} - V_{\text{BE}} + V_{\text{CE}}$ 

也就是说外加偏置电压只引起发射结、集电结 的结电位差的变化,只要三极管的 PN 结存在,发射 结、集电结的结电位差永远为正,即外加偏置电压必 须保证  $V_{BE}$  <  $V_{CE}$ ,  $V_{BE}$  –  $V_{CE}$  <  $V_{CC}$ . 由此可知发射 区、集电区的电位永远比基区的电位高.

3.1 截止区

当  $V_{EE} < 0$ ,  $V_{CE} > 0$ , 发射结、集电结都反偏时, 右

$$
V'_{\text{OE}} = V_{\text{OE}} - V_{\text{BE}} > V_{\text{OE}}
$$

 $V'_{\text{OC}} = V_{\text{OC}} - V_{\text{BE}} + V_{\text{CE}} > V_{\text{OC}}$ 

因此发射结、集电结的结电位差增大,两耗尽层 变宽,致使两结的内电场增强,势垒升高,有利于少 数载流子的漂移运动,从而形成各电极的电流,但是 由于少数载流子的浓度极低,各电极的电流极小,三 极管处于截止状态.

· 3.2 放大区

当 V<sub>CF</sub> > VRF > 0.发射结正偏,集电结反偏时,

有

$$
V'_{OE} = V_{OE} - V_{BE} < V_{OE}
$$
\n
$$
V'_{OC} = V_{OC} - V_{EF} + V_{CE} > V_{OC}
$$

因此发射结的结电位差减小,耗尽层变窄,内电 场减弱,势垒降低,有利干发射区多数载流子大量扩 散到基区,成为基区的非平衡少数载流子.而这时集 电结的结电位差增大,耗尽层变宽,内电场增强,势 垒升高,使基区绝大部分非平衡少数载流子漂移进 入集电区,形成集电极电流. 这时集电极电流符合 L-=  $βI<sub>B</sub> + (1 + β)I<sub>CPO</sub>$ 的关系,三极管处于放大状态. 3.3 饱和区

当 $V_{BE} > V_{CE} > 0$ ,发射结、集电结都正偏时.有  $V'_{OE} = V_{OE} - V_{BE} < V_{OE}$ 

 $V'_{\text{CC}} = V_{\text{CC}} - V_{\text{DE}} + V_{\text{CC}} < V_{\text{CC}}$ 

因此发射结、集电结的结电位差减小、两耗尽层 变窄,致使两结的内电场减弱,势垒降低,有利于发 射区、集电区的多数载流子扩散到基区,形成两个方 向相反的电流. 适当调节 VE × Vo 的大小, 可以使 集电极电流可正、可负、也可为零.这时集电极电流 不再符合 I<sub>C</sub> = βI<sub>B</sub> 的关系,三极管处于饱和状态.

对于三级管内部载流子的详细运动规律及电流 的分配关系,这里不再赘述了,诸参考有关电子技术 文献.

4 结 语

运用三极管的物理模型,分析三极管的偏置状 态,学生直观形象地弄清了发射结和集电结的电位 差、耗尽层、内电场、势垒等在外加偏置电压作用下 的变化情况,使他们更容易理解和掌握三极管内部 载流子的运动规律及各电极电流的分配关系,这样 既简单又直观,条理又比较清楚,很值得同行们借鉴 和推广.

## 文献

- 蓝鸿翔. 电子线路基础:上册(M). 北京:高等教育出版社, 1987.229 ~ 258  $\mathbf{1}$
- 万嘉若. 电子线路基础: 上册(M). 北京: 高等教育出版社, 1987. 13 ~ 20  $\overline{2}$
- $\overline{\mathbf{3}}$ 周良权.模拟电子技术基础[M].北京:高等教育出版社,1994.51~64
- 王至正. 电子技术基础(M). 北京: 高等教育出版社, 1988. 13 ~ 21  $\blacktriangle$
- 敏,半导体器件[M].北京;科学出版社,1992.  $5 -$ 施

## 编辑:司徒琳莉

# 用 Authorware 制作客观性练习题课件的技巧"

### 王丽波 王荣芝

(牡丹江师范学院 黑龙江 牡丹江 157012)

要 本文用 Authorware 制作的客观性练习,简捷、方便、实用,非常适合教学使用. 关键词 Authorware 课件:图标:类型

随着时代的发展,社会的进步,计算机的普及 和互联网的应用,要求现代教学必须使用现代化教 学手段,其中用多媒体(CAI 课件) 来辅助教学越来 越成为时尚,因此课件制作成为每个教师都要掌握 的一门技巧. 由于 CAI 课件既有利于提高教学效率 又含有大量的信息,还可将一些抽象难懂的理论形 象化,为学生提供方便直观的教学,所以掌握一定的 计算机知识,并运用它们来制作 CAI 课件成为教师 的一项基本的专业技能. 制作课件有很多方法, 常用 的有微软的 Authorware, Flash, 方正奥思等等, 其中

<sup>•</sup> 收稿时间: 2001-10-11

Authorware 以它的内容丰富,交互能力强,流程控制 简单,函数功能强大,及多媒体素材的集成能力,为 广大用户所喜爱,使用越来越广泛,已有一定的普及 件,所以这里我采用 Authorware 来制作客观性练习 顕.

针对课件制作的特点,一般在新内容学习之后 总要给学生一个巩固练习的机会. 常见的课件的制 作都是注重新内容的丰富性而忽略练习的必要性. 如学生能够及时地作练习,并知道练习题的对错,就 可大大提高学习的效率,并减轻教师的课后辅导.由 于课堂时间有限,不能作复杂性练习题,所以练习的 题型常是填空题,选择题,判断题,它们都是客观性 命题, 这些都可用 Authorware 来制作.

用 Authorware 制作课件的一般步骤:1. 明确设 计要求,设计目标:2. 制作设计流程图:3. 收集相关 资料如图片,音乐,文字,动画等;4. 设置各图标的属 性,下面以填空题和洗择题为例作说明具体制作技 巧.

#### $\mathbf{1}$ 填空题的制作

1.1 填空题多为一段文字说明中间有一个括号, 设计要求就很明确了,有一段文字说明,及一个文本 输入框.

1.2 设计流程(见图 1).

显示图标命名为"练习1",并输入练习1的题  $1.3$ 目内容:找一些图片及动画:"11"的组图标中有一 显示图标名为"正确标志",输入文本"很好,请继续 努力"或者画个对号更形象,但需注意到图形要小, 位置要恰当,覆盖模式为透明;依照"11"的设置在 交互图标的右边再添加一成组图标为错误处理流程 线,命名为" \* ",并输入文本"错误,请努力学习"或 者画个错号.

1.4 拖一组图标到流程线上交互图标右侧面, Pesponse Type 对话框,选择 Text entry 类型,并打开 交互类型的属性窗口将 Text Entry面板 Pattern中输 人本题的正确答案"11";将 Response 面板的 Erase 擦 除选项设为 Don't Erase; Branch 选项设为 Exit Interuction; Stasus 选项设为 Correct Response;

该方法所作出课件的练习题只有一次答题机 会,无论对错流程都向下继续,如想作错后还可再 作,既直到作对才能作下一题,则只需将"\*"组分 支的 Branch选项改为 Try Again既可. 如不想将对错 标志保留在屏幕上,则只需将"11"和"\*"分支的组 图标中添加一擦除图标。

 $\mathcal{L}$ 选择题的制作.

2.1 选择题多为一段文字说明其后有四个选项A, B.C.D. 设计要求就很明确了, 有一段文字说明, 及 一个按键选择.

2.2 设计流程(见图2).

在"练习1"中输入文字说明;在交互分支的组  $2.3$ 图标中有一显示图标名为"正确标志",或为错误处 理,并输入文本"错误,请努力学习"或者画个错号. 2.4 选择 Keypress类型,属性窗口将 Keypress 面板 Key 中输入本题的按键名"a!A";将 Response 面板 的 Erase 擦除选项设为 After Nest Entry: Branch 选项 设为 Try Again; Stasus 选项设为 Wrong Response: 其 中"diD"如是正确答案则 Branch和 Status选项应为 "Exit Interuction" 和"Correct Response". 该方法所作 的课件的练习题作错后还可再作既直到作对才能作 下一题,如只想给一次机会则只需将错误组分支的 Branch 选项改为 Exit Interuction 既可.

还可限制测试的时间, 拖拽一组图标到流程线 上交互图标右侧面, 命名为"限制时间", 选择"Time limit"类型: 双击类型标志打开其属性对话框, 在 "Time limit" 文本框中输入时间 20;并将 Branch 设 置为"Exit Interuction".

判断题可转换为洗择题来制作,如提供两个答 案,一个是对,一个是错,设置成按纽响应或热区响 应来完成,以上介绍了客观性练习题的制作方法,如 实际使用则需要根据课件内容来进行选择,还可添 加密码,输入姓名,记录分数,统计成绩等等,总之用 Authorware 制作的客观性练习题,使用方便,简捷, 易操作,题量可多可少.非常适合教学中使用,建议 同行不妨一试.

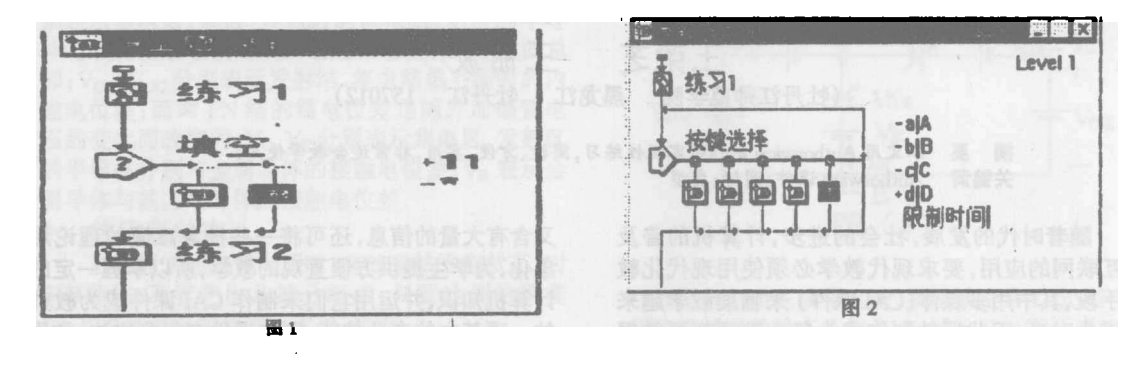

## 编辑:司徒琳莉